# **BAB IV HASIL DAN PEMBAHASAN**

#### **4.1 Hasil**

Hasil yang diharapkan dalam penelitian yang dilakukan adalah dapat mempermudah dalam pemberian informasi mengenai kegiatan yang akan dilaksanakan oleh gereja melalui *website* dan SMS, serta dapat memberikan kemudahan mengenai lokasi gereja yang ada di Bandar Lampung.

## **4.2 Pembahasan**

Tahap-tahap pembahasan mengenai Sistem Informasi Geografis lokasi dan kegiatan Gereja di Bandar Lampung yang dibangun menggunakan metode pengembangan sistem *waterfall* adalah dijelaskan pada sub pokok pembahasan di bawah ini.

#### **4.2.1 Analisis**

Analisa sistem berjalan merupakan penelitian atas sistem yang telah ada dengan tujuan untuk merancang sistem yang baru atau diperbarui. Analisis yang didapat dari penelitian yang dilakukan adalah berupa sistem yang berjalan mengenai pengajuan permohonan pengadaan kegiatan dan pemberitahuan informasi tentang kegiatan yang akan dilaksanakan di Gereja Bethany Lampung. Prosedurnya sebagai berikut:

- 1. Prosedur pengadaan kegiatan gereja.
	- a. Jika kabag humas memberikan instruksi untuk mengadakan kegiatan maka staff humas membuat proposal pengadaan kegiatan, proposal yang dibuat lalu digandakan sebanyak 2 rangkap, 1 rangkap untuk diarsipkan dan yang lain diberikan kepada kabag humas
- b. Setelah kabag humas menerima proposal kegiatan maka kabag humas mengecek proposal kegiatan jika ditolak maka proposal akan dikembalikan untuk diperbaiki namun jika proposal diterima maka proposal akan diserahkan kepada bagian bendahara.
- c. Proposal yang diterima oleh bendahara akan menganalisa dan memberikan dana untuk pelaksanaan kegiatan, setalah itu proposal dan dana diserahkan kepada pendeta untuk ditanda tangani.
- d. Proposal dan dana yang diterima oleh pendeta akan dicek dan ditanda tangani lalu proposal dan dana akan diserahkan kembali kepada bagian staff humas
- e. Proposal dan dana yang diterima oleh bagian staff humas akan dipersiapkan untuk pengadaan kegiatan.

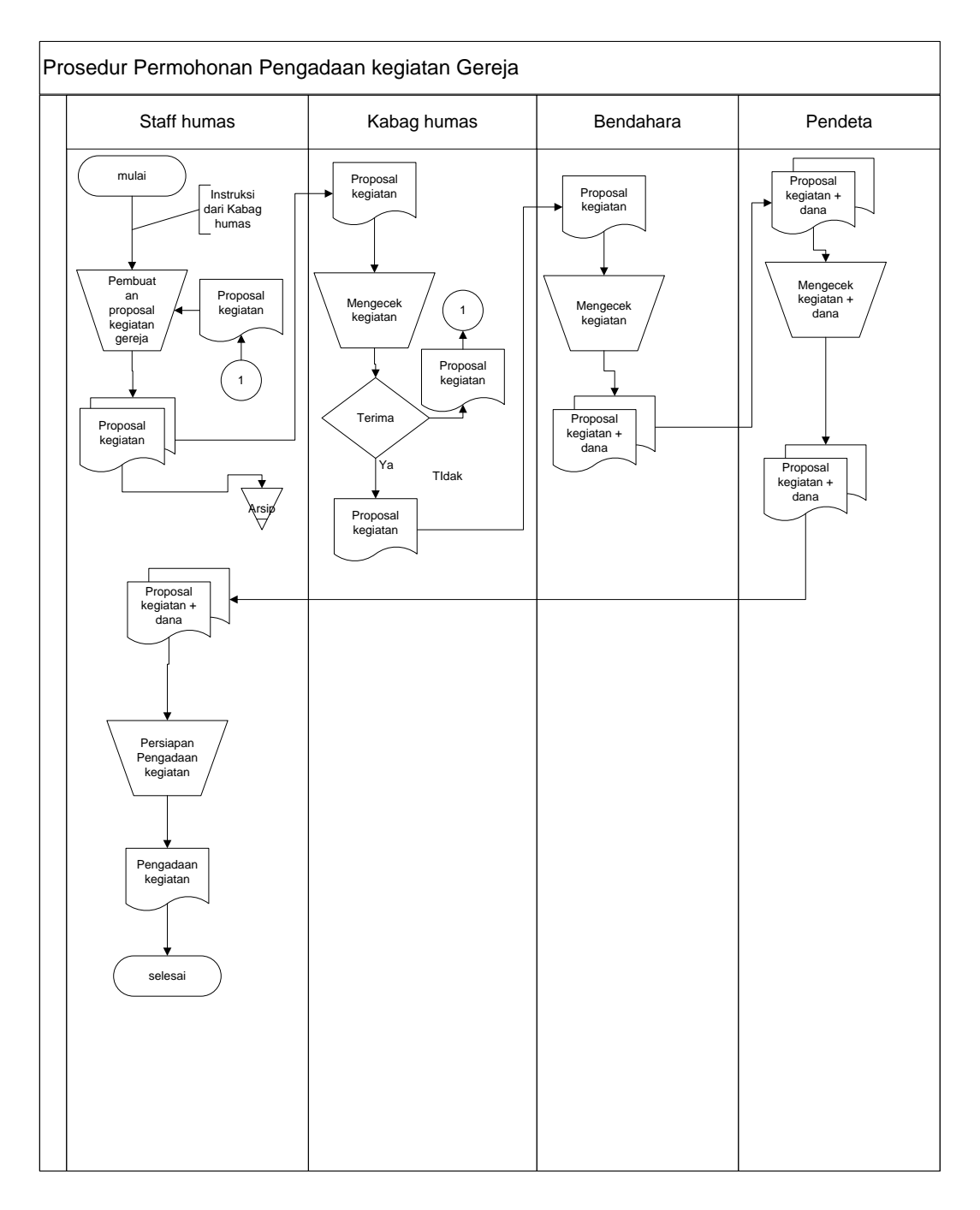

Gambar 4.1 Bagan alir dokumen permohonan pengadaan kegiatan gereja yang sedang

berjalan pada Gerja Bethany Lampung

- 2. Prosedur pembagian informasi kegiatan gereja.
- a. Bagian Informasi Gereja menyiapkan brosur yang berisikan informasi tentang kegiatan Gereja yang akan disebarkan.
- b. Setelah brosur tersebut siap, Bagian Informasi Gereja membagikan brosur tersebut ke jemaat Gereja yang hadir.

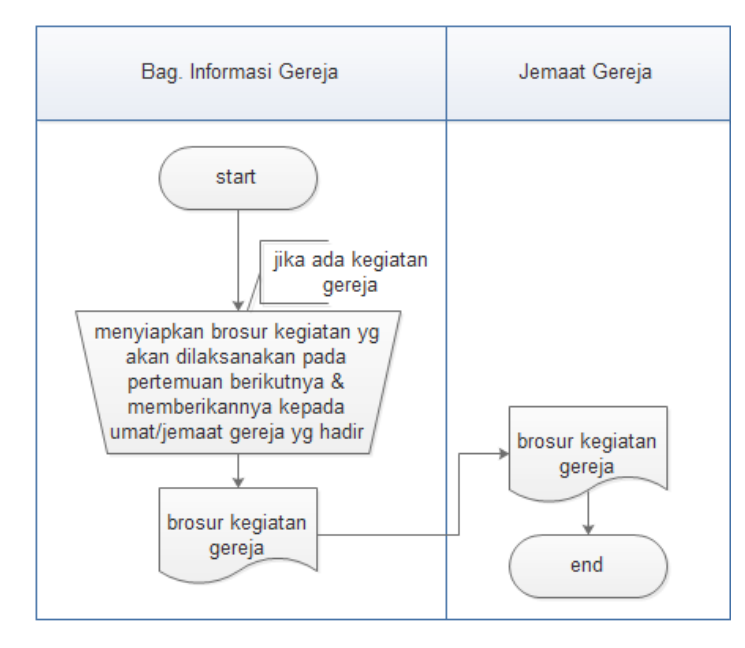

Gambar 4.2 Bagan alir dokumen pembagian brosur kegiatan yang sedang berjalan pada gereja Bethany Lampung

#### **4.2.2 Desain**

Dalam desain ini meliputi penentuan pemrosesan dan data yang dibutuhkan oleh sistem yang baru dengan menggunakan DFD (*Data Flow Diagram*), desain struktur *database* (basis data), desain struktur menu sistem (*website*), rancangan menu *input/output* dan *flowchart* menu *website*.

#### **4.2.2.1** *Data Flow Diagram* **(DFD)**

Rancangan DFD Sistem Informasi Geografis lokasi dan kegiatan Gereja di Bandar Lampung yang diusulkan terdiri dari rancangan konteks diagram dan DFD level 1.

a. Konteks Diagram

Rancangan konteks diagram Sistem Informasi Geografis lokasi dan kegiatan Gereja di Bandar Lampung yang diusulkan adalah seperti pada Gambar 4.3.

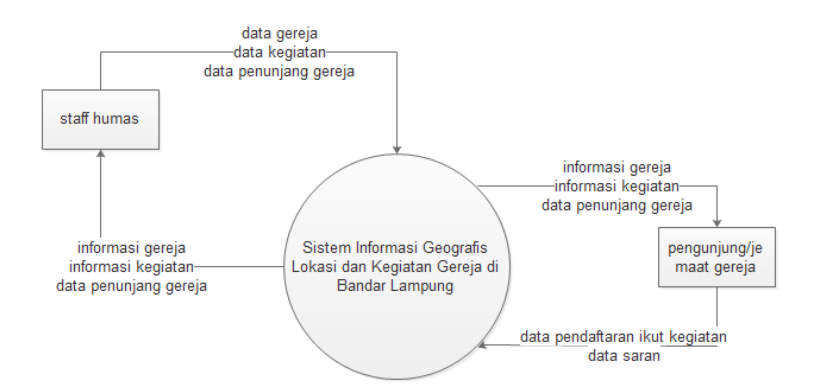

Gambar 4.3 Rancangan Konteks Diagram Sistem Diusulkan

## b. DFD Level 1

Rancangan DFD Level 1 Sistem Informasi Geografis lokasi dan kegiatan Gereja di Bandar Lampung yang diusulkan adalah seperti pada Gambar 4.4.

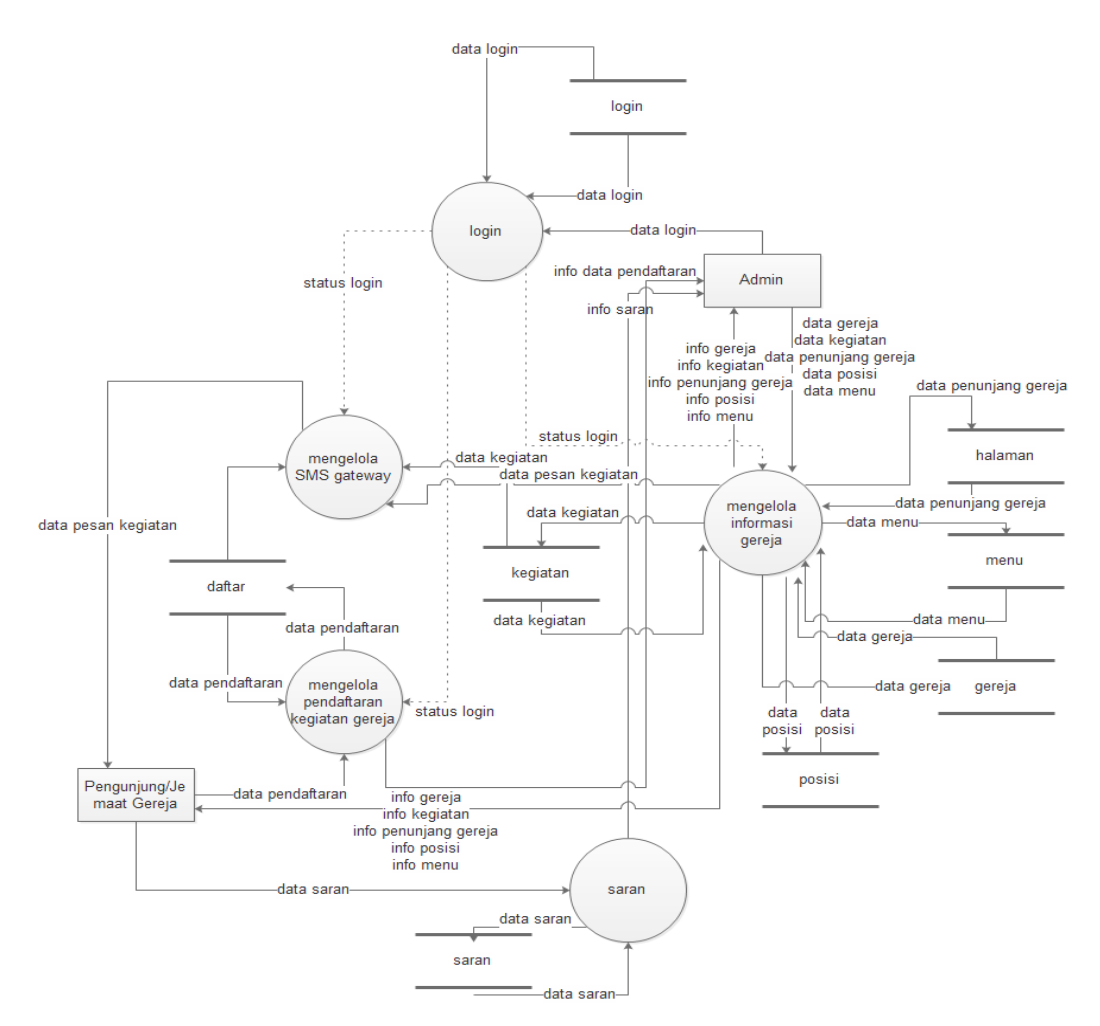

Gambar 4.4 Rancangan DFD Level 1 Sistem Diusulkan

## **4.2.2.2 Rancangan** *Output*

Rancangan *output* Sistem Informasi Geografis Lokasi dan Kegiatan Gereja di Bandar Lampung terdiri dari dua kategori, yaitu menu output admin dan output pengunjung/jemaat Gereja.

a. Rancangan *Output* Menu Admin

Rancangan *output* menu admin pada Sistem Informasi Geografis Lokasi dan Kegiatan Gereja di Bandar Lampung adalah sebagai berikut :

1. Menu

Rancangan *output* menu Sistem Informasi Geografis Lokasi dan Kegiatan Gereja di Bandar Lampung adalah seperti pada Gambar 4.5.

| Header |         |                                 |      |        |  |      |      |        |  |
|--------|---------|---------------------------------|------|--------|--|------|------|--------|--|
| Home   | Menu    | Halaman<br>Gereja<br>Pengunjung |      |        |  |      |      | Logout |  |
| Tambah |         |                                 |      |        |  |      |      |        |  |
| No     | No urut |                                 | Nama |        |  | Edit | Aksi | Hapus  |  |
|        |         |                                 |      | Footer |  |      |      |        |  |

Gambar 4.5 Rancangan *Output* Menu

# 2. Halaman

Rancangan *output* halaman Sistem Informasi Geografis Lokasi dan Kegiatan Gereja di Bandar Lampung adalah seperti pada Gambar 4.6.

| Header |                                                 |  |            |  |              |        |  |      |  |
|--------|-------------------------------------------------|--|------------|--|--------------|--------|--|------|--|
|        | Halaman<br>Home<br>Menu<br>Gereja<br>Pengunjung |  |            |  |              | Logout |  |      |  |
| Tambah |                                                 |  |            |  |              |        |  |      |  |
| No     | Nama                                            |  | Tgl dibuat |  | Tgl diupdate |        |  | Aksi |  |
|        | Edit<br>Hapus                                   |  |            |  |              |        |  |      |  |
|        |                                                 |  |            |  |              |        |  |      |  |
|        | Footer                                          |  |            |  |              |        |  |      |  |

Gambar 4.6 Rancangan *Output* Menu Halaman

3. Gereja

Rancangan *output* Gereja Sistem Informasi Geografis Lokasi dan Kegiatan Gereja di Bandar Lampung adalah seperti pada Gambar 4.7.

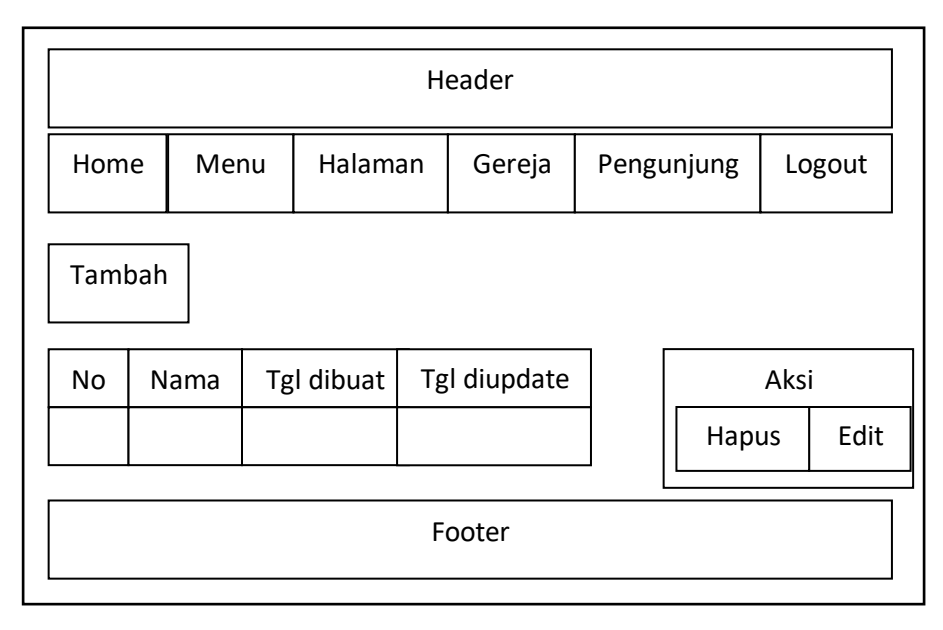

Gambar 4.7 Rancangan *Output* Menu Gereja

# 4. Kegiatan

Rancangan *output* kegiatan Sistem Informasi Geografis Lokasi dan Kegiatan Gereja di Bandar Lampung adalah seperti pada Gambar 4.8.

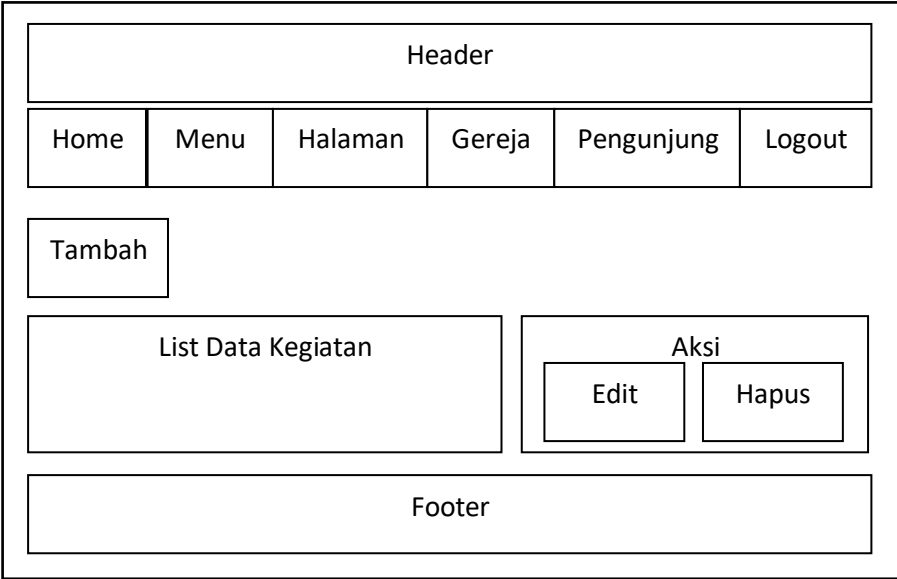

Gambar 4.8 Rancangan *Output* Menu Kegiatan

5. Pendaftar

Rancangan *output* pendaftar Sistem Informasi Geografis Lokasi dan Kegiatan Gereja di Bandar Lampung adalah seperti pada Gambar 4.9.

| Halaman<br>Home<br>Menu<br>Gereja<br>Pengunjung<br>n<br>No Telp<br>No<br>Alamat<br>Nama<br><b>Aksi</b> | Header |  |  |  |  |  |  |  |        |
|----------------------------------------------------------------------------------------------------|--------|--|--|--|--|--|--|--|--------|
|                                                                                                    |        |  |  |  |  |  |  |  | Logout |
|                                                                                                    |        |  |  |  |  |  |  |  | Hapus  |
| Footer                                                                                                 |        |  |  |  |  |  |  |  |        |

Gambar 4.9 Rancangan *Output* Menu Pendaftar

6. Saran

Rancangan *output* saran Sistem Informasi Geografis Lokasi dan Kegiatan Gereja di Bandar Lampung adalah seperti pada Gambar 4.10.

| Header |      |              |  |                |        |            |  |               |        |
|--------|------|--------------|--|----------------|--------|------------|--|---------------|--------|
| Home   | Menu | Halaman<br>n |  |                | Gereja | Pengunjung |  |               | Logout |
| No     | Nama | E-mail       |  | Isi<br>Tanggal |        |            |  | Aksi<br>Hapus |        |
| Footer |      |              |  |                |        |            |  |               |        |

Gambar 4.10 Rancangan *Output* Menu Saran

b. Rancangan Menu *Output* Pengunjung/Jemaat Gereja

Rancangan *output* menu pengunjung/jemaat Gereja pada Sistem Informasi Geografis Lokasi dan Kegiatan Gereja di Bandar Lampung adalah sebagai berikut :

1. Menu Informasi (WL)

Rancangan *output* menu informasi (WL) Sistem Informasi Geografis Lokasi dan Kegiatan Gereja di Bandar Lampung adalah seperti pada Gambar 4.11.

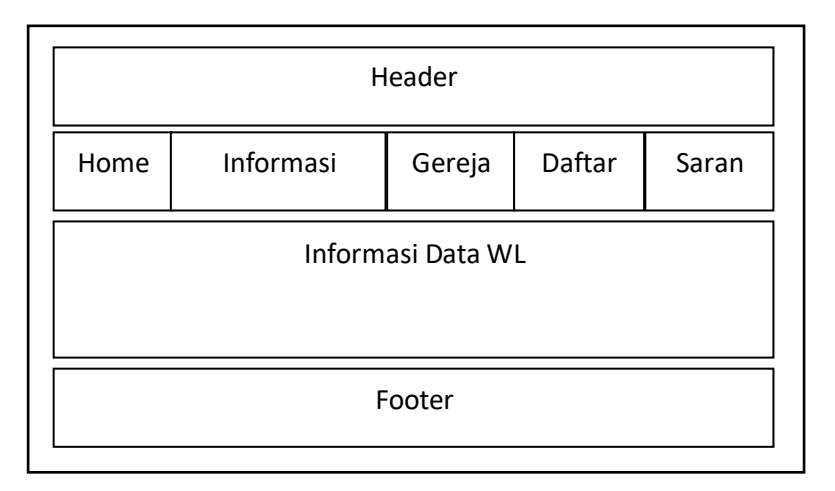

Gambar 4.11 Rancangan *Output* Menu Informasi (WL)

2. Menu Informasi (*Singer*)

Rancangan *output* menu informasi (*Singer*) Sistem Informasi Geografis Lokasi dan Kegiatan Gereja di Bandar Lampung adalah seperti pada Gambar 4.12.

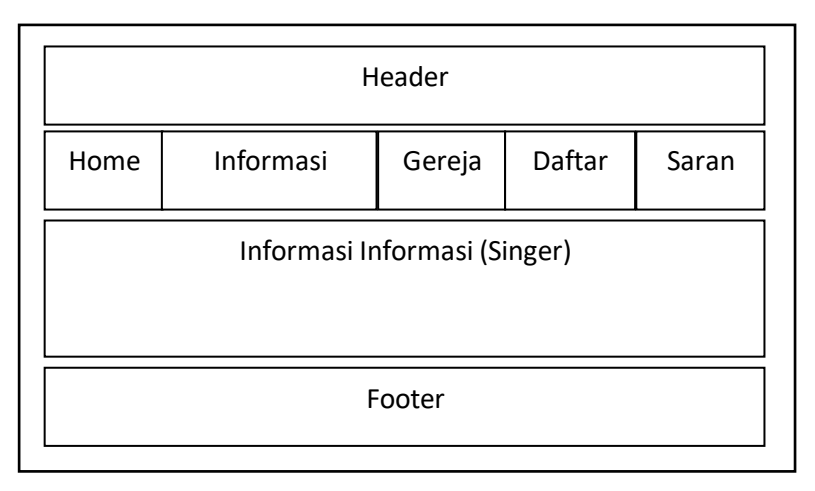

Gambar 4.12 Rancangan *Output* Menu Informasi (*Singer*)

3. Menu Informasi (Pemusik)

Rancangan *output* menu informasi (Pemusik) Sistem Informasi Geografis Lokasi dan Kegiatan Gereja di Bandar Lampung adalah seperti pada Gambar 4.13.

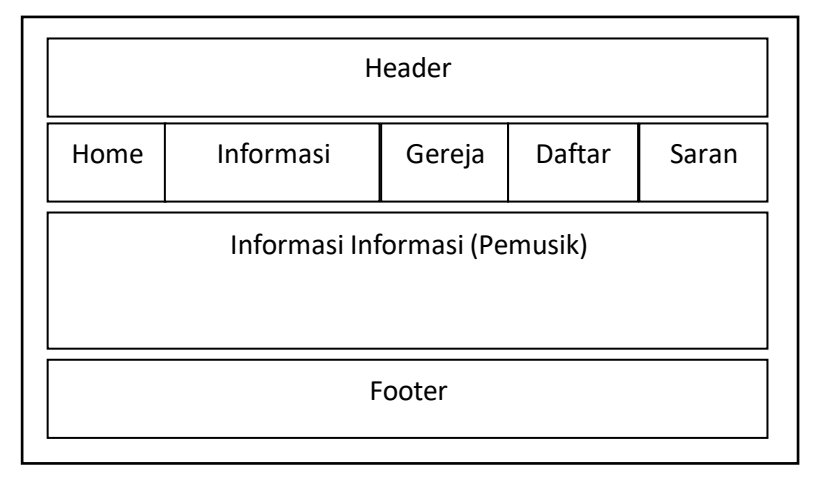

Gambar 4.13 Rancangan *Output* Menu Informasi (Pemusik)

4. Gereja (Bethany Lampung)

Rancangan *output* gereja Bethany Lampung Sistem Informasi Geografis Lokasi dan Kegiatan Gereja di Bandar Lampung adalah seperti pada Gambar 4.14.

| Header                                                |  |        |  |  |  |  |
|-------------------------------------------------------|--|--------|--|--|--|--|
| Daftar<br><b>Informasi</b><br>Home<br>Gereja<br>Saran |  |        |  |  |  |  |
| Informasi Data Gereja Bethany Lampung                 |  |        |  |  |  |  |
|                                                       |  | Footer |  |  |  |  |

Gambar 4.14 Rancangan *Output* Menu Gereja Bethany Lampung

5. Gereja (Kristen Tri Tunggal)

Rancangan *output* gereja Kristen Tri Tunggal Sistem Informasi Geografis Lokasi dan Kegiatan Gereja di Bandar Lampung adalah seperti pada Gambar 4.15.

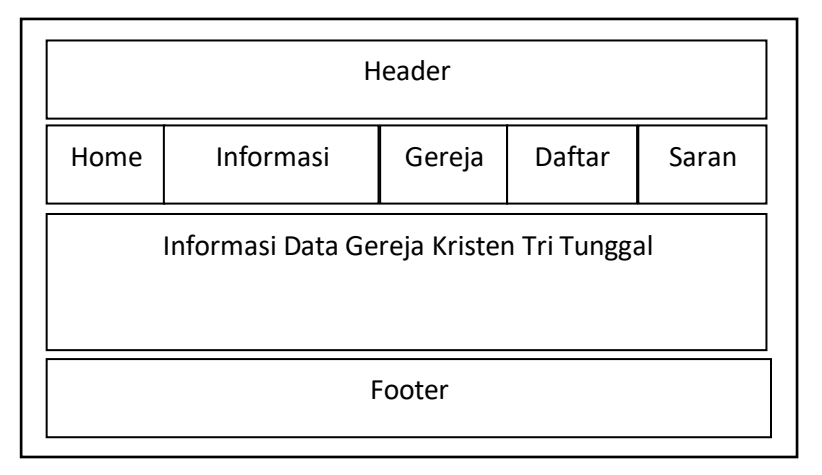

Gambar 4.15 Rancangan *Output* Menu Gereja Kristen Tri Tunggal

6. Gereja (GBI Malahayati)

Rancangan *output* gereja GBI Malahayati Sistem Informasi Geografis Lokasi dan Kegiatan Gereja di Bandar Lampung adalah seperti pada Gambar 4.16.

| Header                                         |        |  |  |  |  |  |  |
|------------------------------------------------|--------|--|--|--|--|--|--|
| Informasi<br>Daftar<br>Home<br>Gereja<br>Saran |        |  |  |  |  |  |  |
| Informasi Data Gereja GBI Malahayati           |        |  |  |  |  |  |  |
|                                                | Footer |  |  |  |  |  |  |

Gambar 4.16 Rancangan *Output* Menu Gereja GBI Malahayati

7. Gereja (Immanuel)

Rancangan *output* gereja Immanuel Sistem Informasi Geografis Lokasi dan Kegiatan Gereja di Bandar Lampung adalah seperti pada Gambar 4.17.

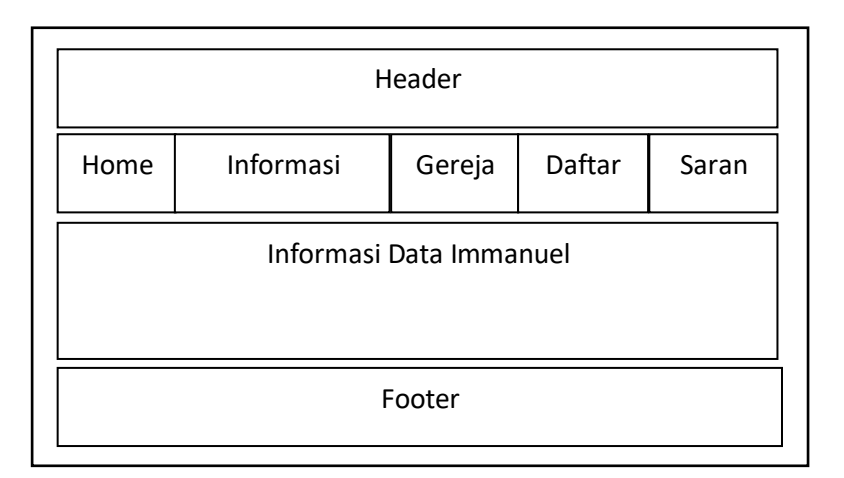

Gambar 4.17 Rancangan *Output* Menu Gereja Immanuel

## **4.2.2.3 Rancangan** *Input*

Rancangan *input* terdiri dari dua kategori, yaitu input hak akses admin dan input hak akses pengunjung/jemaat Gereja.

a. Rancangan *Input* Admin

Rancangan *input* menu admin pada Sistem Informasi Geografis Lokasi dan Kegiatan Gereja di Bandar Lampung adalah sebagai berikut :

*1. Login*

Rancangan *input login* digunakan oleh admin untuk masuk ke dalam sisitem seperti pada Gambar 4.18

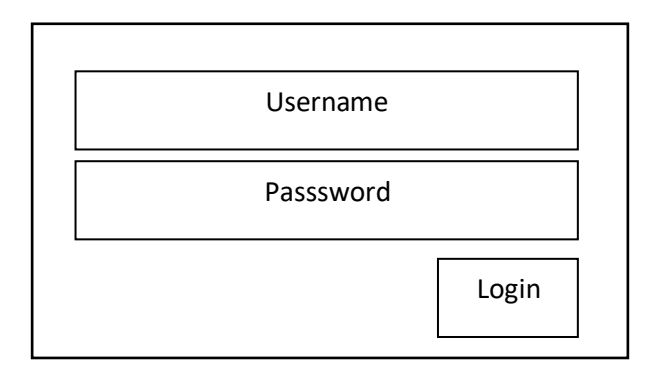

Gambar 4.18 Rancangan *Input Login*

2. Menu

Rancangan *input* menu digunakan oleh admin untuk menambahkan sub menu data penunjang gereja ke dalam menu halaman, seperti pada Gambar 4.19.

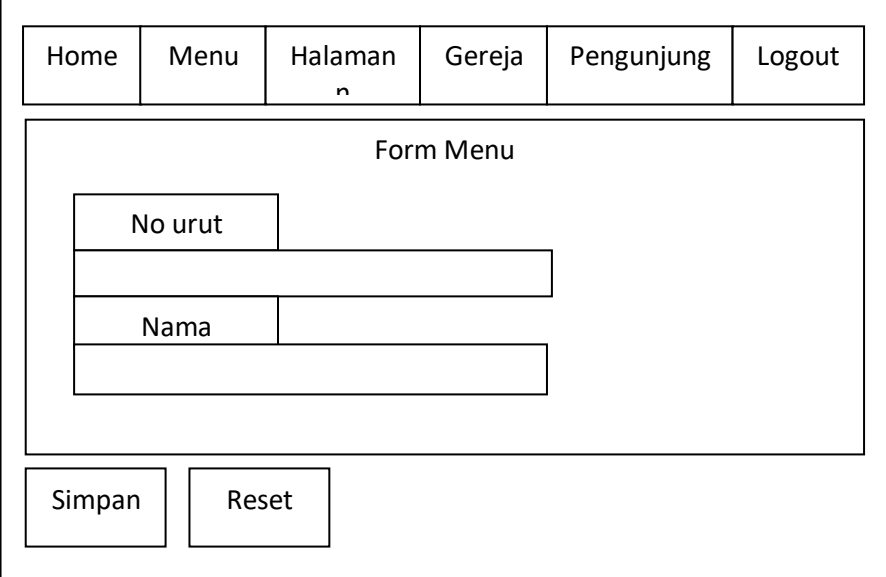

Gambar 4.19 Rancangan *Input* Menu

3. Halaman

Rancangan *input* halaman digunakan oleh admin untuk menambahkan data sub menu halaman penunjang gereja ke dalam sistem, seperti pada Gambar 4.20.

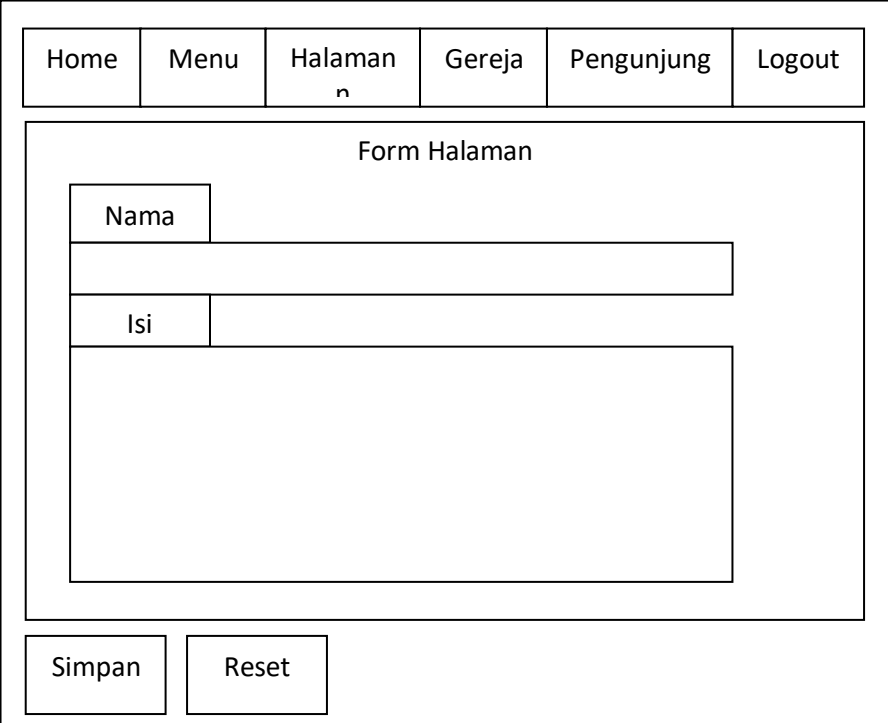

Gambar 4.20 Rancangan *Input* Menu Halaman

4. Gereja

Rancangan *input* gereja digunakan oleh admin untuk menambahkan data gereja ke dalam sistem, seperti pada Gambar 4.21.

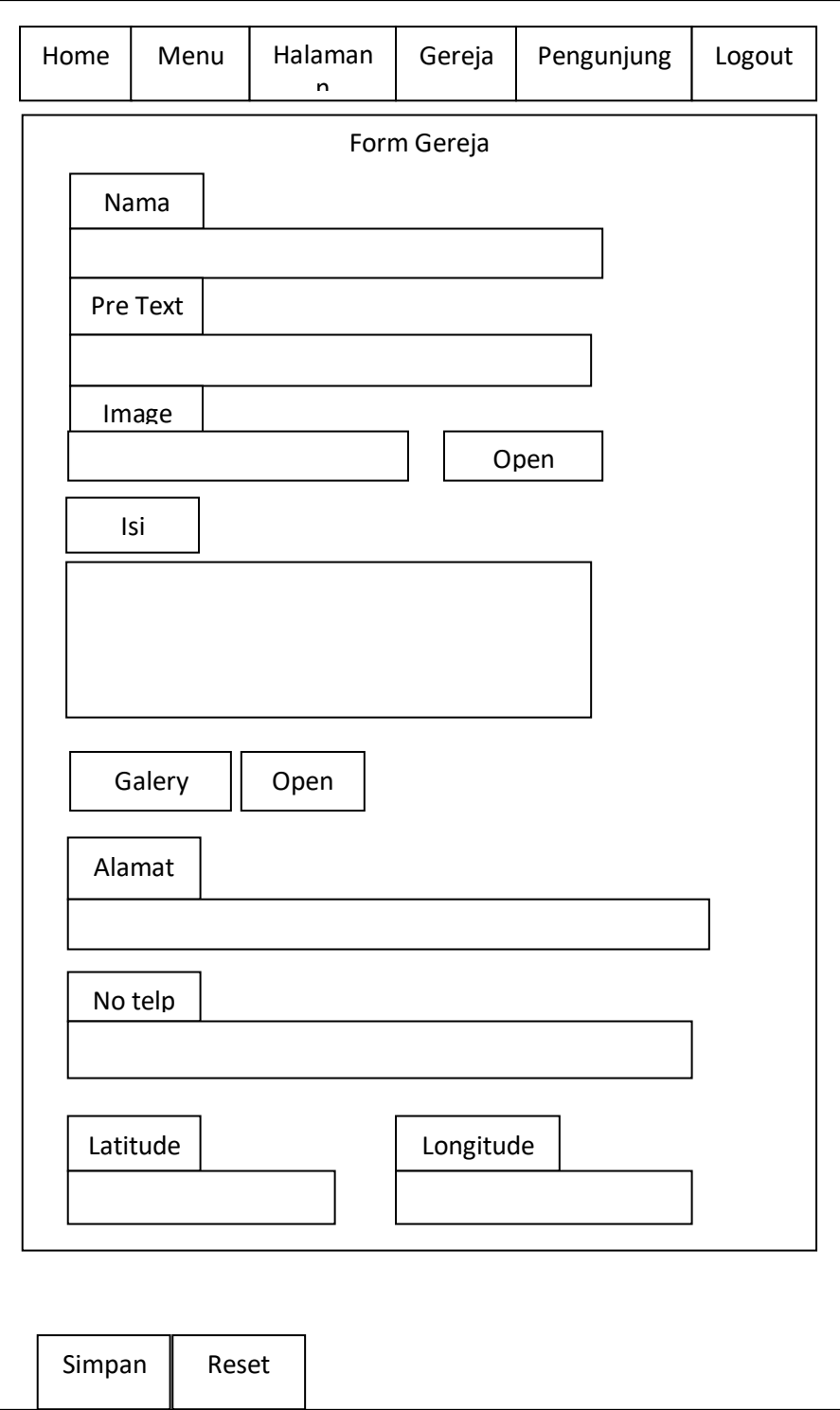

Gambar 4.21 Rancangan *Input* Menu Gereja

b. Rancangan *Input* Pengunjung/Jemaat Gereja

Rancangan *input* menu pengunjung/jemaat Gereja pada Sistem Informasi Geografis Lokasi dan Kegiatan Gereja di Bandar Lampung adalah sebagai berikut :

1. Daftar

Rancangan *input* daftar digunakan oleh pengunjung/jemaat gereja untuk mendaftar keikutsertaan kegiatan gereja, seperti pada Gambar 4.22.

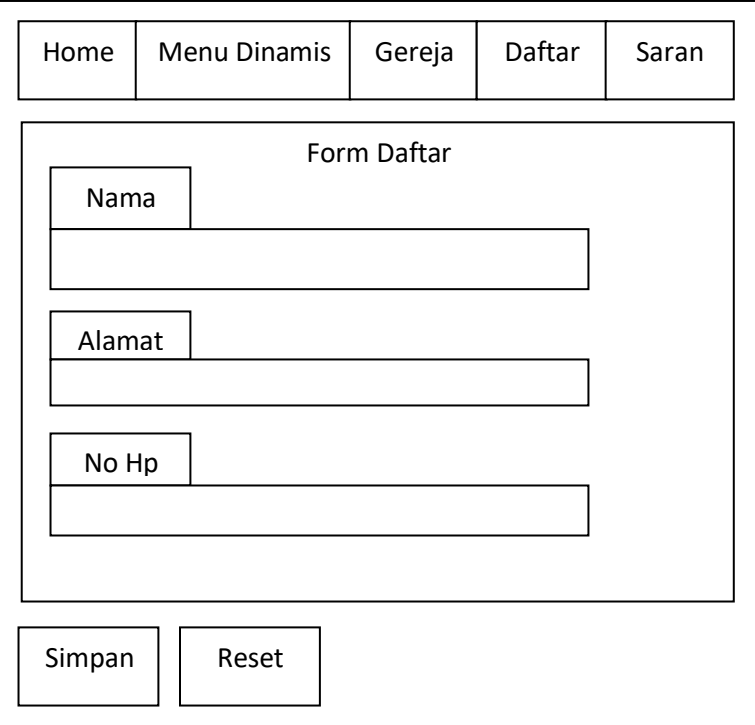

Gambar 4.22 Rancangan *Input* Menu Daftar

# 2. Saran

Rancangan *input* saran digunakan oleh pengunjung/jemaat gereja untuk menambahkan data saran, seperti pada Gambar 4.23.

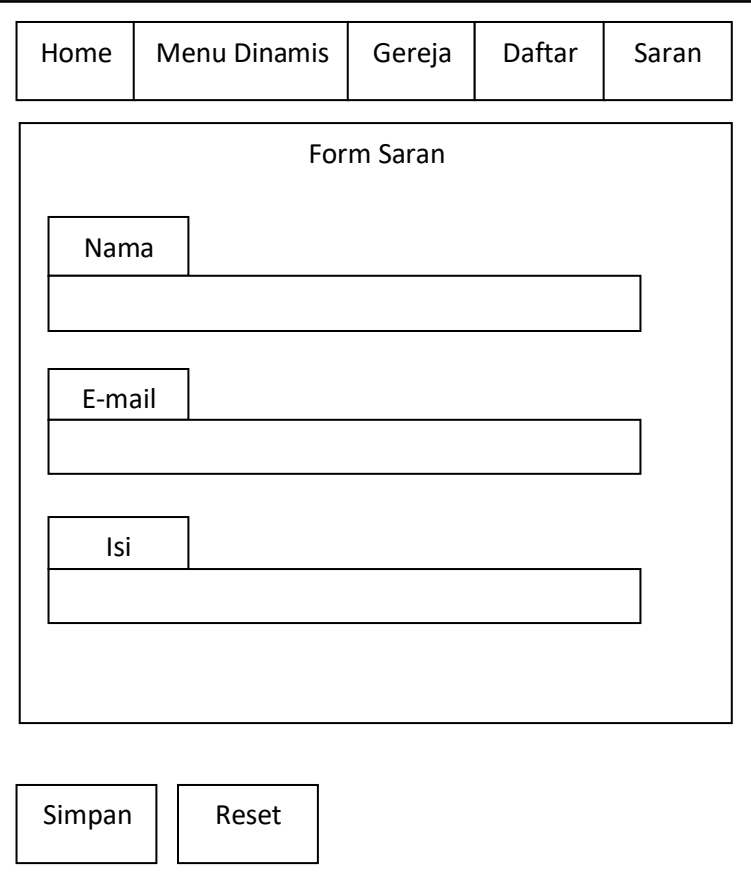

Gambar 4.23 Rancangan *Input* Menu Saran

#### **4.2.2.4 Rancangan** *Database*

Rancangan *database* Sistem Informasi Geografis lokasi dan kegiatan Gereja di Bandar Lampung yang dibangun terdiri dari tabel *database* dan kamus data.

a. Tabel *Database*

Rancangan tabel *database* Sistem Informasi Geografis lokasi dan kegiatan Gereja di Bandar Lampung yang dibangun adalah seperti pada Gambar 4.24.

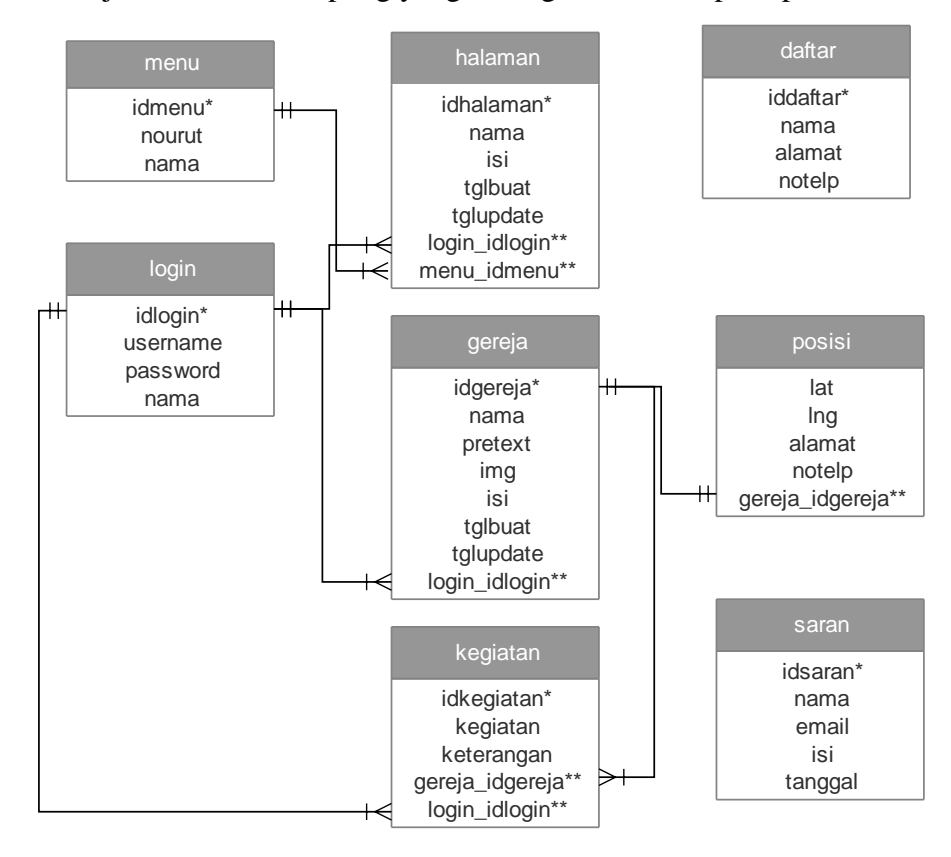

Gambar 4.24 Rancangan Tabel *Database* Sistem Diusulkan

b. Kamus Data

Kamus data Sistem Informasi Geografis lokasi dan kegiatan Gereja di Bandar Lampung yang dibangun sesuai dengan tabel database pada Gambar 4.24 adalah sebagai berikut :

1. Tabel *Login*

Tabel ini digunakan untuk menyimpan data login admin.

Nama tabel : login

*Primary key* : idlogin

| <b>Field Name</b> | <b>Tipe Data</b> | Size | <b>Description</b> |
|-------------------|------------------|------|--------------------|
| idlogin           | int              |      | id login           |
| username          | varchar          |      | username           |
| password          | varchar          |      | password           |
| nama              | varchar          | 15   | nama admin         |

Tabel 4.1 Kamus Data *Login*

## 2. Tabel Menu

Tabel ini digunakan untuk menyimpan data menu data penunjang gereja yang dibuat.

Nama tabel : menu

*Primary key* : idmenu

Tabel 4.2 Kamus Data Menu

| <b>Field Name</b> | <b>Tipe Data</b> | <i>Size</i> | <b>Description</b> |
|-------------------|------------------|-------------|--------------------|
| idmenu            | int              |             | id menu            |
| nourut            | int              |             | no urut menu       |
| nama              | varchar          | 15          | nama menu          |

## 3. Tabel Halaman

Tabel ini digunakan untuk menyimpan data penunjang gereja.

Nama tabel : halaman

*Primary key* : idhalaman

| <b>Field Name</b> | <b>Tipe Data</b> | Size | <b>Description</b> |
|-------------------|------------------|------|--------------------|
| idhalaman         | int              |      | id halaman         |
| nama              | varchar          | 15   | nama halaman       |
| isi               | blob             |      | isi halaman        |
| tglbuat           | datetime         |      | tanggal buat       |
| tglupdate         | datetime         |      | tanggal update     |
| login_idlogin     | int              |      | id login           |
| menu_idmenu       | int              |      | id menu            |

Tabel 4.3 Kamus Data Halaman

4. Tabel Gereja

Tabel ini digunakan untuk menyimpan data gereja.

Nama tabel : gereja

*Primary key* : idgereja

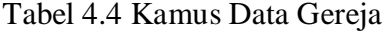

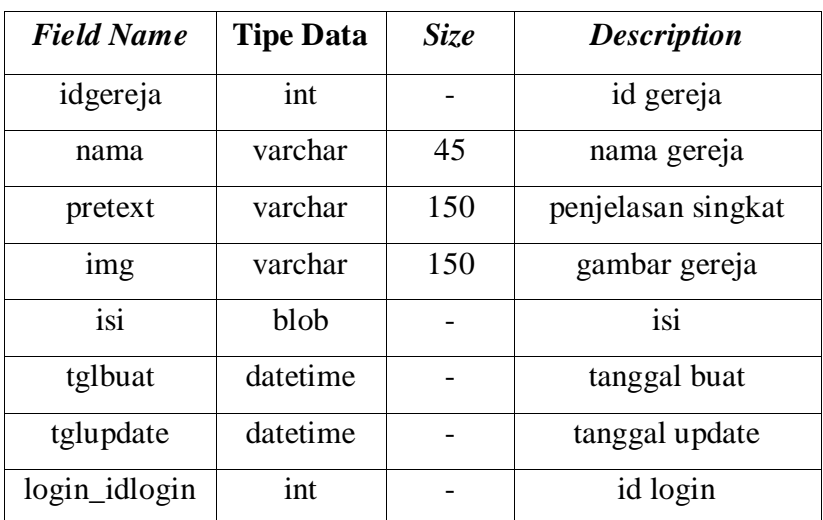

5. Tabel Kegiatan

Tabel ini digunakan untuk menyimpan data kegiatan gereja. Nama tabel : kegiiatan

*Primary key* : idkegiatan

Tabel 4.5 Kamus Data Kegiatan

| <b>Field Name</b> | <b>Tipe Data</b> | Size | <b>Description</b> |
|-------------------|------------------|------|--------------------|
| idkegiatan        | int              |      | id kegiatan        |
| kegiatan          | tinytext         |      | nama kegiatan      |
| keterangan        | tinytext         |      | keterangan/isi     |
| gereja_idgereja   | int              |      | id gereja          |
| login_idlogin     | int              |      | id login           |

## 6. Tabel Posisi

Tabel ini digunakan untuk menyimpan data lokasi gereja.

Nama tabel : posisi

*Foregn key* : gereja\_idgereja

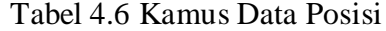

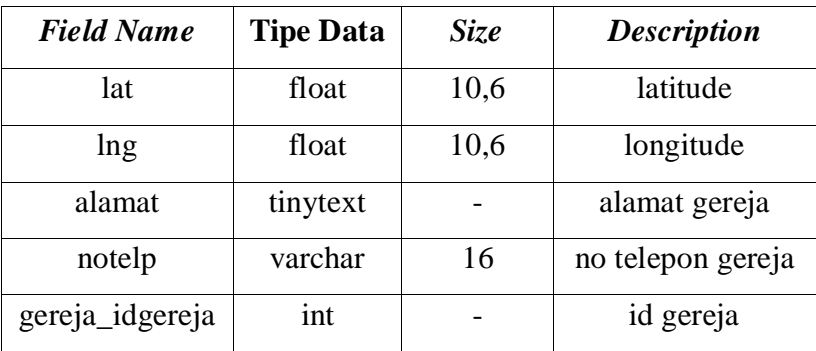

# 7. Tabel Daftar

Tabel ini digunakan untuk menyimpan data pendaftaran jemaat gereja yang akan ikut serta dalam kegiatan.

Nama tabel : daftar

*Primary key* : iddaftar

| <b>Field Name</b> | <b>Tipe Data</b> | Size | <b>Description</b> |
|-------------------|------------------|------|--------------------|
| iddaftar          | int              |      | id daftar          |
| nama              | varchar          | 45   | nama pendaftar     |
| alamat            | tinytext         |      | alamat             |
| notelp            | varchar          | 16   | nomor telepon      |

Tabel 4.7 Kamus Data Daftar

## 8. Tabel Saran

Tabel ini digunakan untuk menyimpan data saran.

Nama tabel : saran

*Primary key* : idsaran

| <b>Field Name</b> | <b>Tipe Data</b> | <b>Size</b> | <b>Description</b> |
|-------------------|------------------|-------------|--------------------|
| idsaran           | int              |             | id saran           |
| nama              | varchar          | 45          | nama               |
| email             | varchar          | 30          | email              |
| isi               | tinytext         |             | isi saran          |
| tanggal           | date             |             | tanggal            |

Tabel 4.8 Kamus Data Saran

### **4.2.2.5 Rancangan Struktur Menu** *Website*

Rancangan struktur menu Sistem Informasi Geografis lokasi dan kegiatan Gereja di Bandar Lampung terdiri dari dua kategori, yaitu struktur menu admin dan struktur menu pengunjung/jemaat gereja.

a. Struktur Menu Admin

Rancangan struktur menu Sistem Informasi Geografis Lokasi dan Kegiatan Gereja di Bandar Lampung yang diakses oleh admin adalah seperti pada Gambar 4.25.

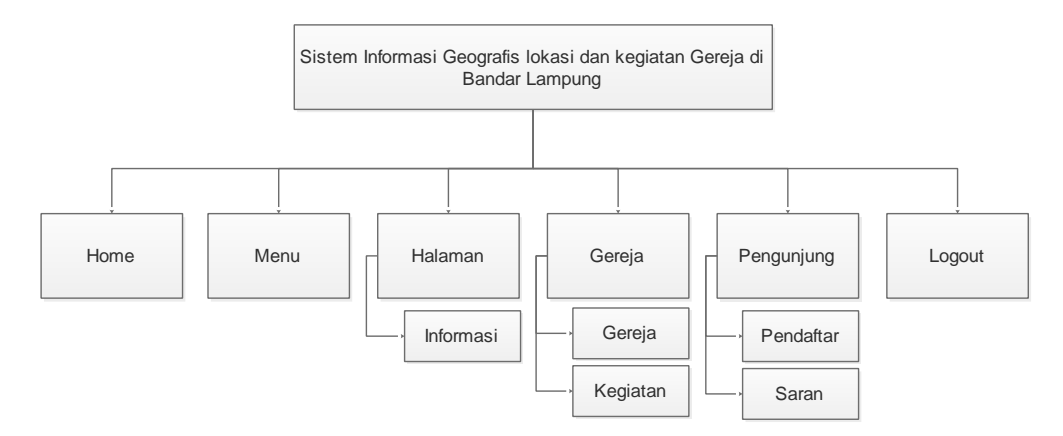

Gambar 4.25 Rancangan Struktur Menu Admin Sistem Informasi Geografis Lokasi dan Kegiatan Gereja di Bandar Lampung

b. Struktur Menu Pengunjung/Jemaat Gereja

Rancangan struktur menu Sistem Informasi Geografis Lokasi dan Kegiatan Gereja di Bandar Lampung yang diakses oleh pengunjung/jemaat Gereja adalah seperti pada Gambar 4.26.

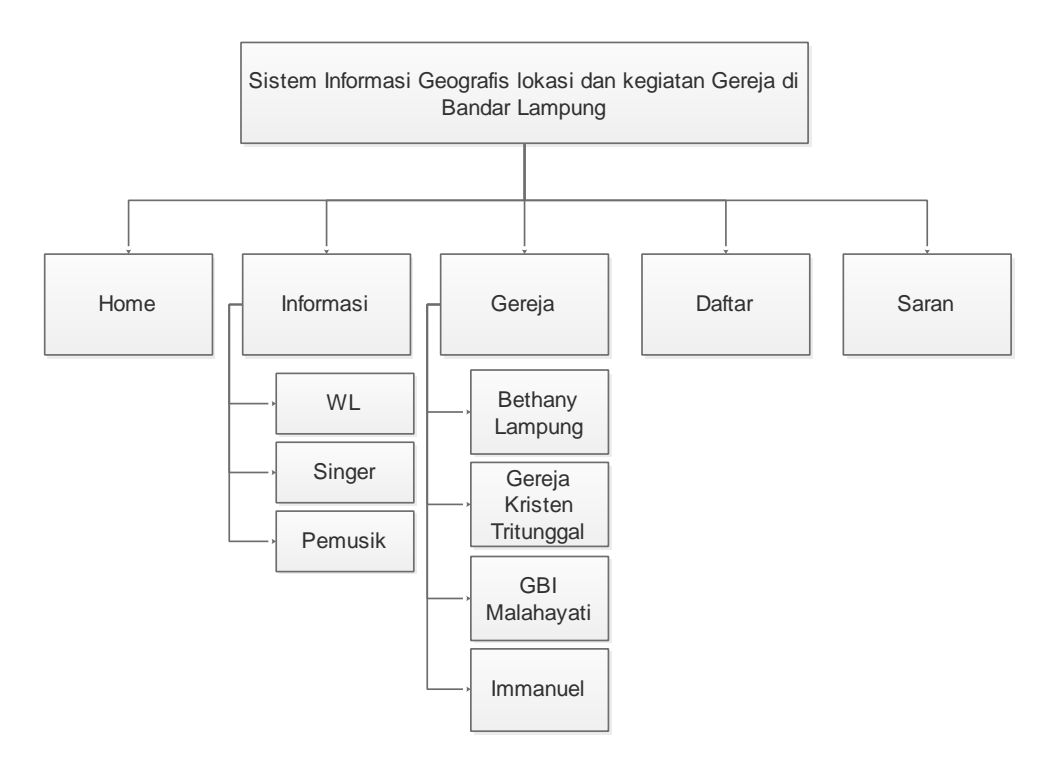

Gambar 4.26 Rancangan Struktur Menu Pengunjung/Jemaat Gereja Sistem Informasi Geografis Lokasi dan Kegiatan Gereja di Bandar Lampung

### **4.2.2.6** *Flowchart* **Program**

*Flowchart* program Sistem Informasi Geografis Lokasi dan Kegiatan Gereja adalah sebagai berikut :

a. Hak Akses Admin

*Flowchart* program Sistem Informasi Geografis Lokasi dan Kegiatan Gereja yang diakses oleh admin secara keseluruhan adalah seperti pada Gambar 4.27.

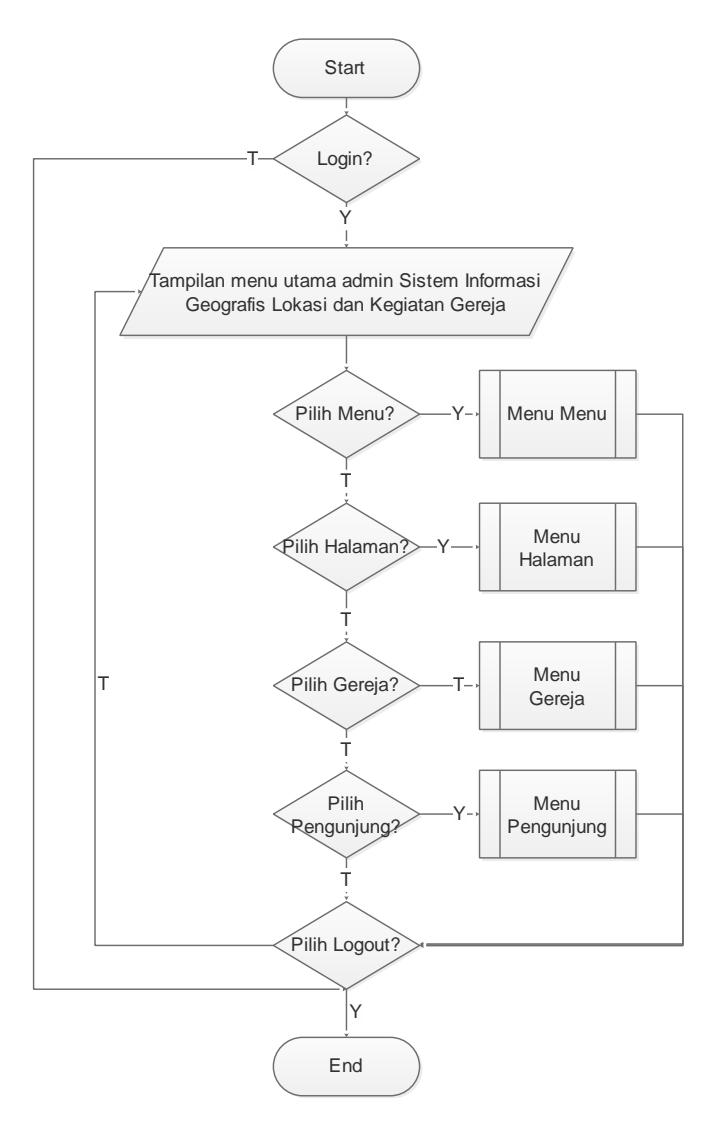

Gambar 4.27 *Flowchart* Program Menu Utama Admin

1. *Flowchart* Program Menu Halaman

*Flowchart* program menu halaman Sistem Informasi Geografis Lokasi dan Kegiatan Gereja yang diakses oleh admin adalah seperti pada Gambar 4.28.

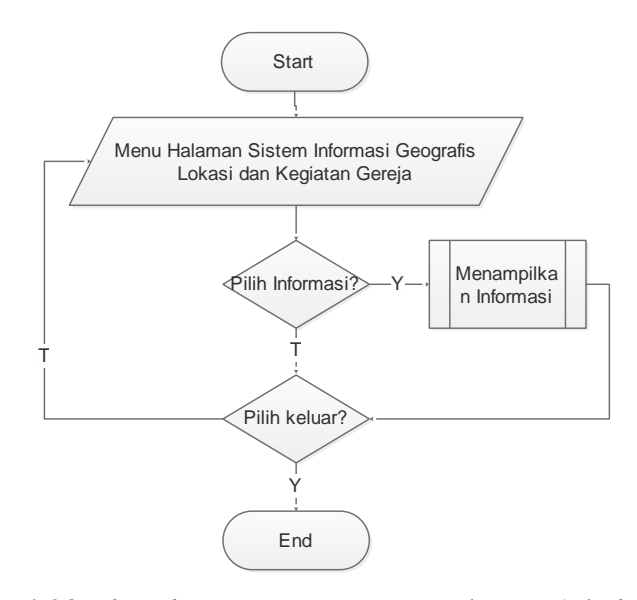

Gambar 4.28 *Flowchart* Program Menu Halaman Admin

## 2. *Flowchart* Program Menu Pengunjung

*Flowchart* program menu pengunjung Sistem Informasi Geografis Lokasi dan Kegiatan Gereja yang diakses oleh admin adalah seperti pada Gambar 4.29.

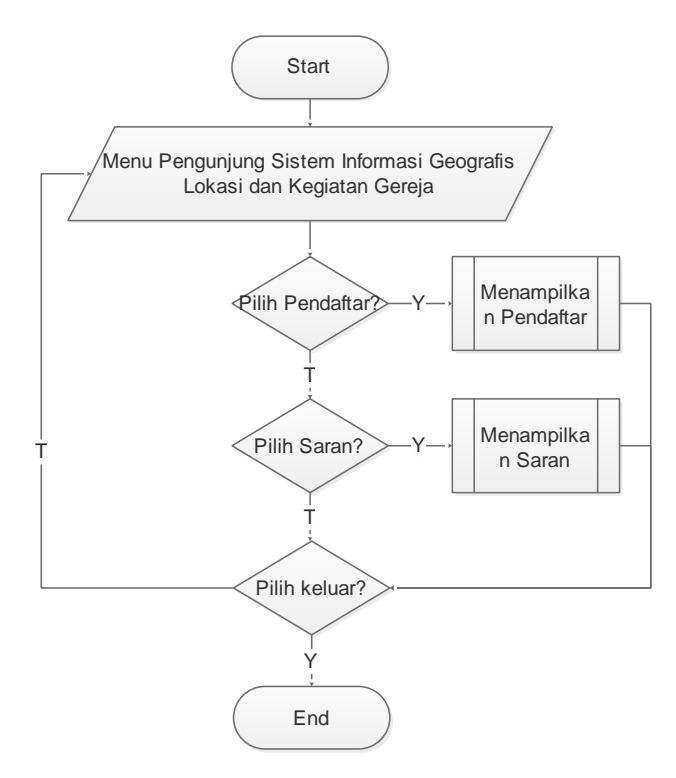

Gambar 4.29 *Flowchart* Program Menu Pengunjung Admin

3. *Flowchart* Program Menu Gereja

*Flowchart* program menu gereja Sistem Informasi Geografis Lokasi dan Kegiatan Gereja yang diakses oleh admin adalah seperti pada Gambar 4.30.

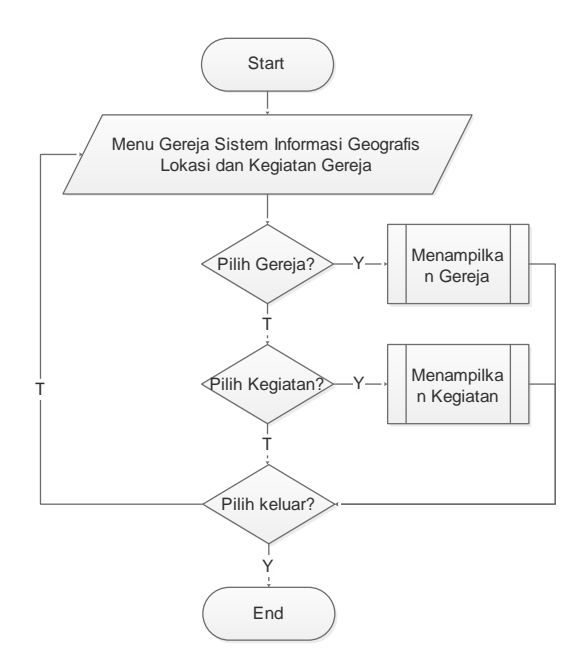

Gambar 4.30 *Flowchart* Program Menu Gereja Admin

b. Hak Akses Pengunjung

*Flowchart* program Sistem Informasi Geografis Lokasi dan Kegiatan Gereja yang diakses oleh pengunjung secara keseluruhan adalah seperti pada Gambar 4.31.

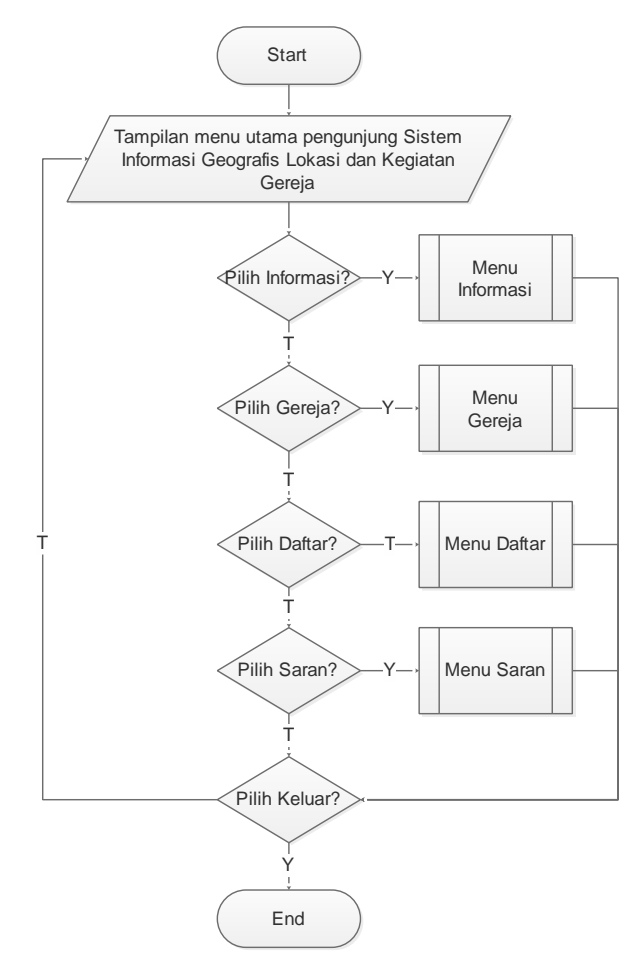

Gambar 4.31 *Flowchart* Program Menu Utama Pengunjung

1. *Flowchart* Program Menu Informasi

*Flowchart* program menu informasi Sistem Informasi Geografis Lokasi dan Kegiatan Gereja yang diakses oleh pengunjung adalah seperti pada Gambar 4.32.

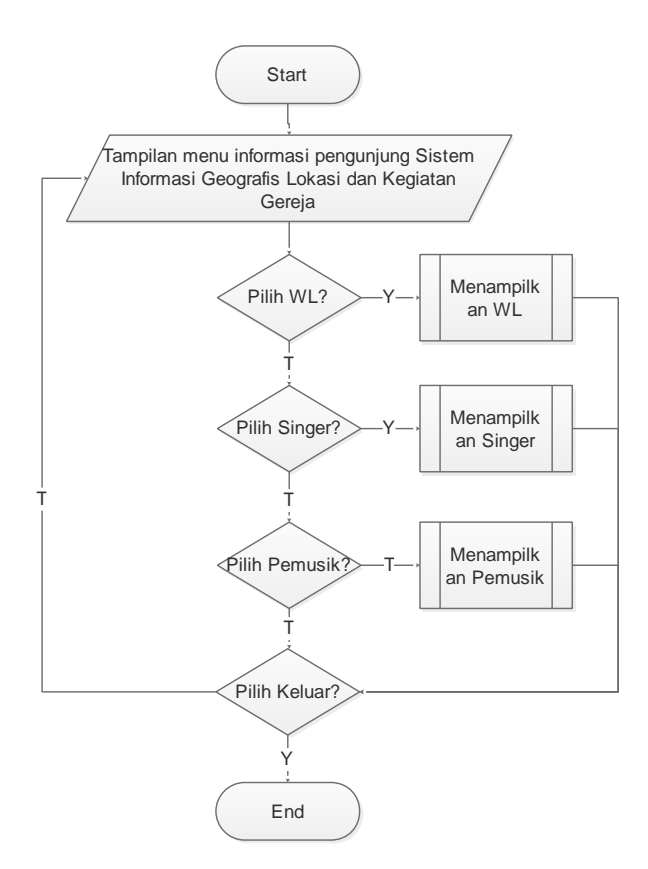

Gambar 4.32 *Flowchart* Program Menu Informasi Pengunjung

# 2. *Flowchart* Program Menu Gereja

*Flowchart* program menu gereja Sistem Informasi Geografis Lokasi dan Kegiatan Gereja yang diakses oleh pengunjung adalah seperti pada Gambar 4.33.

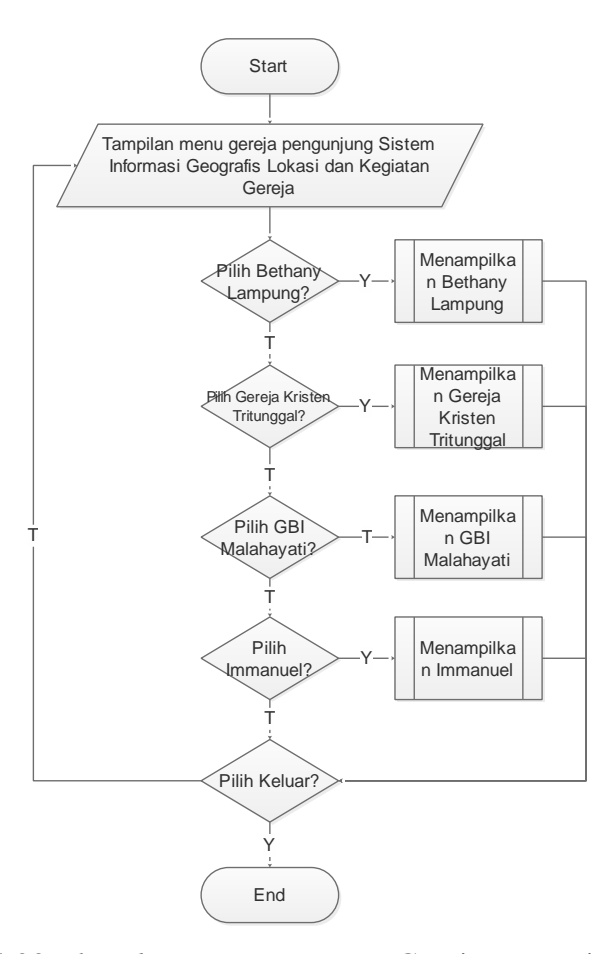

Gambar 4.33 *Flowchart* Program Menu Gereja Pengunjung

#### **4.2.3 Pengkodean**

Desain atau rancangan yang telah dibuat sebelumnya ditranslasikan ke dalam program. Dalam hal ini bahasa pemograman yang digunakan adalah PHP dan menggunakan *database MySQL.*

## **4.2.4 Pengujian**

Pengujian juga dimaksudkan untuk menguji perangkat lunak yang seiring dengan pembuatan kode program. Hal ini dilakukan untuk meminimalisir kesalahan (*error*) dan memastikan keluaran yang dihasilkan sesuai dengan yang diinginkan.

#### **4.2.4.1 Implementasi Hak Akses Admin**

Implementasi menu-menu yang menjadi hak akses admin dari perancangan yang telah dirancang sebelumnya adalah sebagai berikut :

a. Implementasi *Login* Admin

*Login* digunakan oleh admin untuk masuk ke dalam sistem agar dapat mengakses sistem secara keseluruhan. Implementasi login yang telah dirancang sebelumnya adalah seperti pada Gambar 4.34.

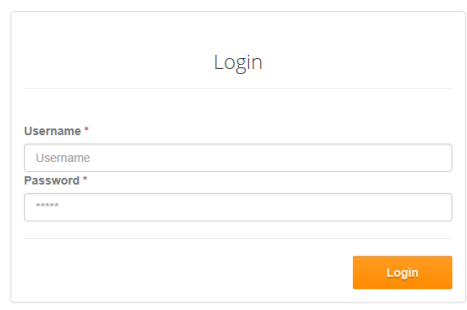

Gambar 4.34 Implementasi *Login* Admin

b. Implementasi Menu Utama Admin

Implementasi menu utama admin dari yang telah dirancang sebelumnya adalah seperti pada Gambar 4.35.

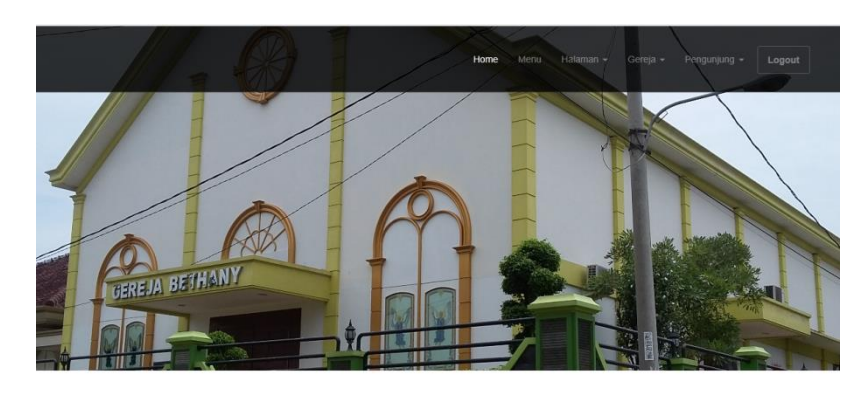

Kehormatan Pelayanan us di dalam kasih, iman, dan pe

Gambar 4.35 Implementasi Menu Utama Admin

c. Implementasi Menu Menu

Implementasi menu menu digunakan oleh admin untuk menambahkan sub menu pada menu halaman. Implementasi menu menu yang telah dirancang sebelumnya adalah seperti pada Gambar 4.36.

|                                                                                                    |                             |              |                                                                                                    |              | Menu<br>Home | Halaman $\star$ | Gereja - | Pengunjung + | Logout |
|----------------------------------------------------------------------------------------------------|-----------------------------|--------------|----------------------------------------------------------------------------------------------------|--------------|--------------|-----------------|----------|--------------|--------|
| Menu List                                                                                                    |                             |              |                                                                                                    |              |              |                 |          |              |        |
| Tambah                                                                                                    | <b>NO</b><br>$\overline{1}$ | NO URUT<br>4 | <b>NAMA</b><br>Informasi                                                                                       | AKSI<br>Edit | <b>Hapus</b> |                 |          |              |        |
| Kontak<br>+62857 2888 8809<br>dkeyrianto@gmail.com<br>Perum Tirtayasa Garden blok f no 14 sukabumi,<br>Bandar Lampung |                             |              | <b>Ini Sekedar Motivasi</b><br>Motivasi. Motivasi. Motivasi. Motivasi. Motivasi. Motivasi. Motivasi. Motivasi. |              |              |                 |          |              |        |

Gambar 4.36 Implementasi Menu Menu

Jika menekan tombol tambah, maka akan muncul *form* menu seperti pada Gambar 4.37.

|                                                                 | Hataman -<br>Gereja -<br>Pengunjung -<br>Logout<br>Home<br>Menu.                |
|-----------------------------------------------------------------|---------------------------------------------------------------------------------|
| Menu List                                                       |                                                                                 |
| No Urut                                                         |                                                                                 |
| No.Urut                                                         |                                                                                 |
| Nama<br>Nama                                                    |                                                                                 |
| Simpan<br>Reset                                                 |                                                                                 |
| Kontak                                                          | <b>Ini Sekedar Motivasi</b>                                                     |
| +62857 2888 8809<br>dkeyrianto@gmail.com                        | Motivasi, Motivasi, Motivasi, Motivasi, Motivasi, Motivasi, Motivasi, Motivasi, |
| Perum Tirtayasa Garden blok f no 14 sukabumi,<br>Bandar Lampung |                                                                                 |

Gambar 4.37 Implementasi *Form* Menu Menu

d. Implementasi Menu Halaman (Informasi)

Menu halaman digunakan oleh admin untuk mengisi menu informasi yang dapat diakses oleh pengunjung. Implementasi menu informasi yang telah dirancang sebelumnya adalah seperti pada Gambar 4.38.

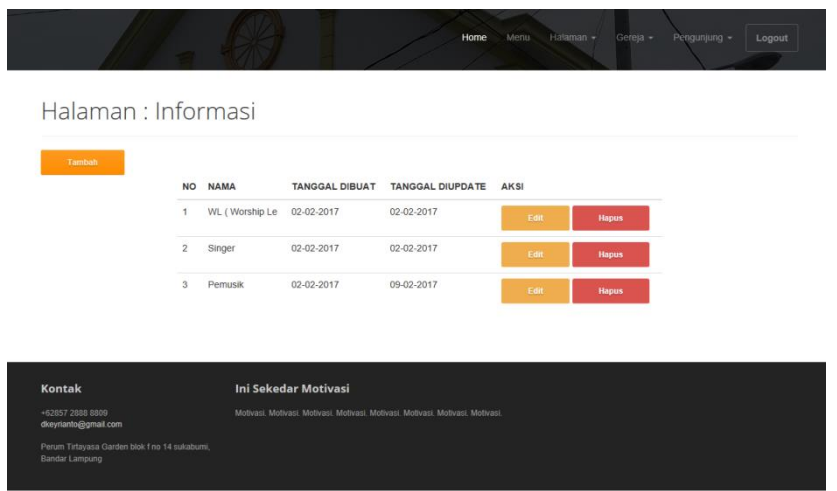

Gambar 4.38 Implementasi Menu Halaman (Informasi)

e. Implementasi Menu Gereja

Menu gereja digunakan oleh admin untuk memasukkan data gereja. Implementasi menu gereja yang telah dirancang sebelumnya adalah seperti pada Gambar 4.39.

| Tambah |                |                          |                       |                         |             |              |  |
|--------|----------------|--------------------------|-----------------------|-------------------------|-------------|--------------|--|
|        | <b>NO</b>      | <b>NAMA</b>              | <b>TANGGAL DIBUAT</b> | <b>TANGGAL DIUPDATE</b> | <b>AKSI</b> |              |  |
|        | 1              | Bethany Lampung          | 02-02-2017            | 09-02-2017              | Edit        | <b>Hapus</b> |  |
|        | $\overline{2}$ | Greja Kristen Tritunggal | 02-02-2017            | 09-02-2017              | Edit        | <b>Hapus</b> |  |
|        | $\overline{3}$ | GBI Malahayati           | 02-02-2017            | 09-02-2017              | Edit        | <b>Hapus</b> |  |
|        | $\overline{4}$ | Immanuel                 | 02-02-2017            | 09-02-2017              | Edit        | <b>Hapus</b> |  |
|        |                |                          |                       |                         |             |              |  |

Gambar 4.39 Implementasi Menu Gereja Admin

Jika menekan tombol tambah, maka akan muncul *form* gereja seperti pada Gambar 4.40.

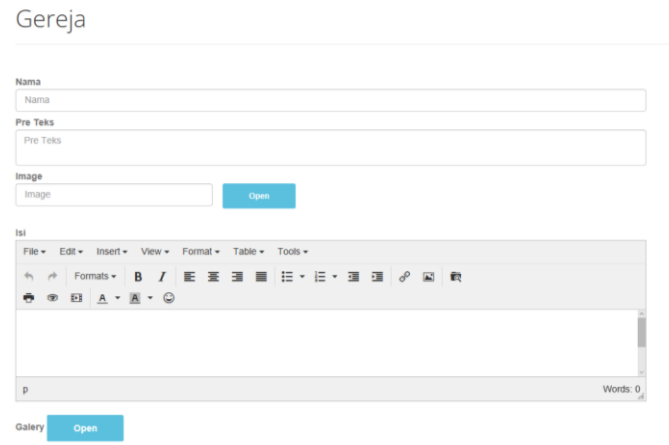

Gambar 4.40 Implementasi *Form* Menu gereja Admin

f. Implementasi Menu Kegiatan

Menu kegiatan digunakan oleh admin untuk memasukkan data kegiatan gereja. Implementasi menu kegiatan yang telah dirancang sebelumnya adalah seperti pada Gambar 4.41.

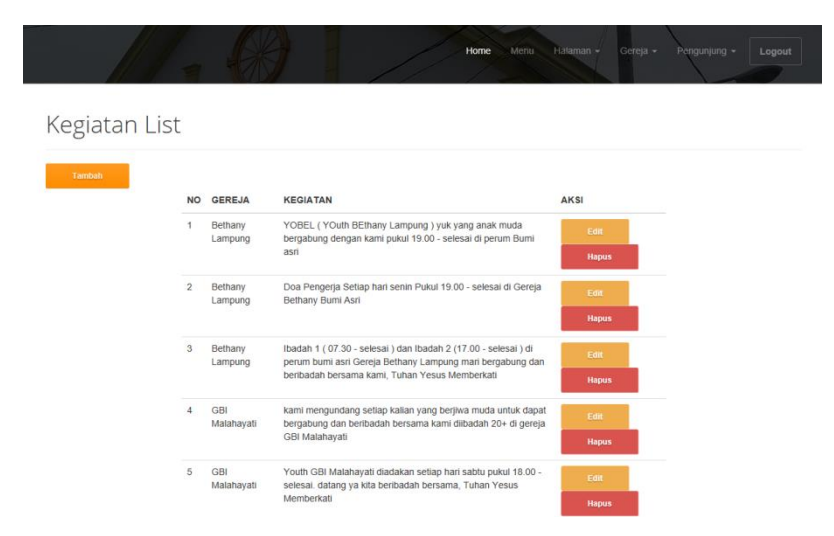

Gambar 4.41 Implementasi Menu Kegiatan Gereja Admin

Jika menekan tombol tambah, maka akan muncul *form* kegiatan gereja seperti pada Gambar 4.42.

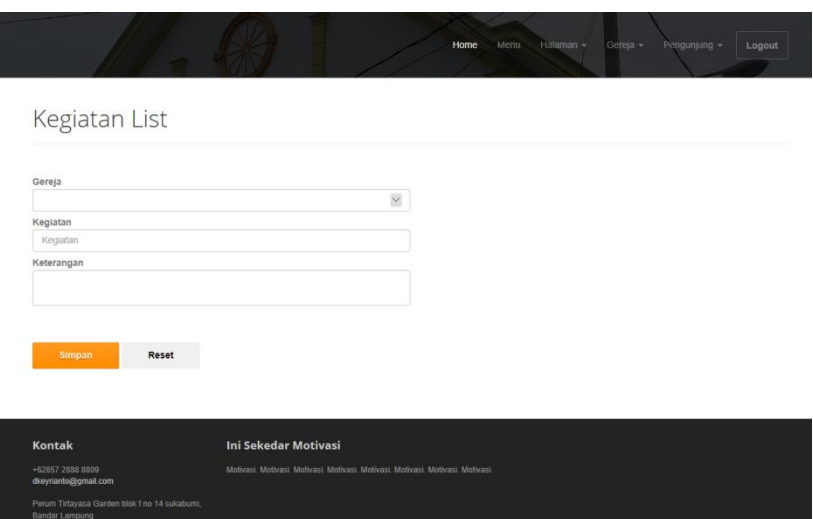

Gambar 4.42 Implementasi *Form* Menu Kegiatan Gereja Admin

## g. Implementasi Menu Pendafatar

Menu pendaftar digunakan oleh admin untuk melihat data-data yang mendaftarkan diri dalam kegiatan yang dilaksanakan oleh gereja. Implementasi menu pendaftar yang telah dirancang sebelumnya adalah seperti pada Gambar 4.43.

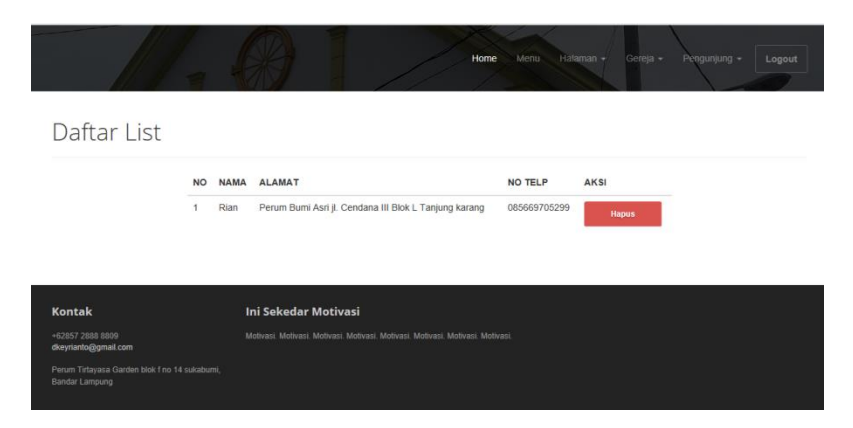

Gambar 4.43 Implementasi Menu Pendaftar Admin

h. Implementasi Menu Saran

Menu saran digunakan oleh admin untuk melihat data-data saran oleh pengunjung. Implementasi menu saran yang telah dirancang sebelumnya adalah seperti pada Gambar 4.44.

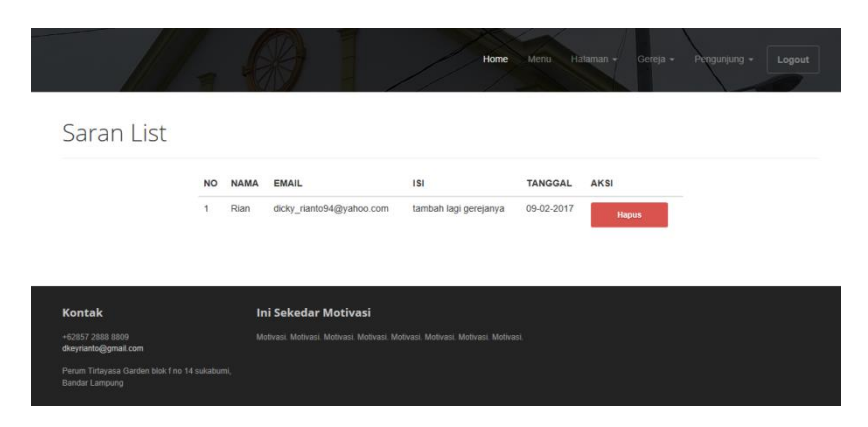

Gambar 4.44Implementasi Menu Saran Admin

#### **4.2.4.2 Implementasi Hak Akses Pengunjung**

Implementasi menu-menu yang menjadi hak akses pengunjung dari perancangan yang telah dirancang sebelumnya adalah sebagai berikut :

a. Implementasi Menu Utama Pengunjung

Implementasi menu utama yang dapat dilihat atau diakses oleh pengunjung adalah seperti pada Gambar 4.45.

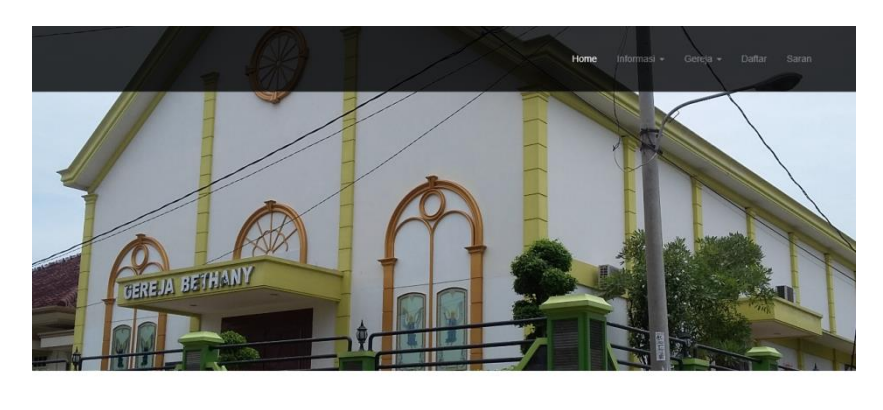

Kehormatan Pelayanan i terus di dalam kasih, iman, dan penghara<br>lusan tidak ada seorang pun yang dapat m

Gambar 4.45 Implementasi menu Utama Pengunjung

b. Implementasi Menu Informasi (WL)

Menu informasi WL digunakan oleh pengunjung untuk dapat melihat data atau informasi mengenai WL (Worship Le). Implementasi menu informasi WL yang telah dirancang sebelumnya adalah seperti pada Gambar 4.46.

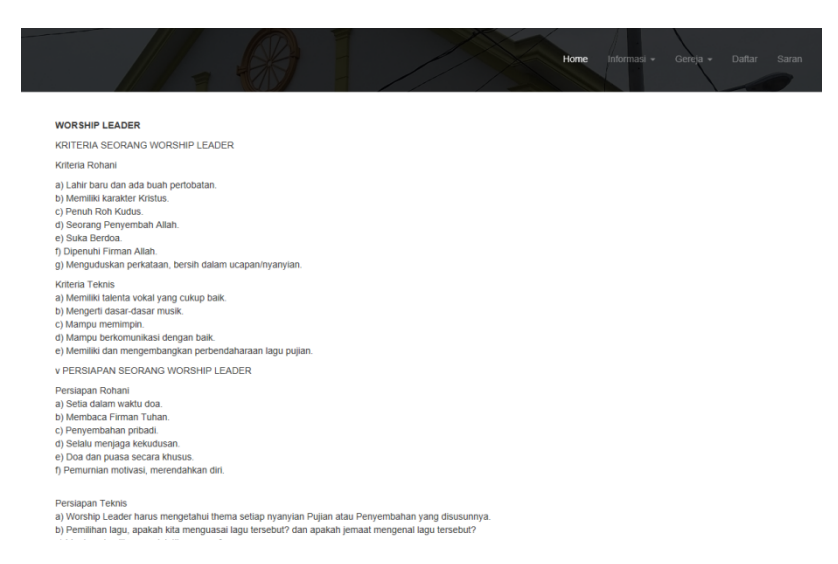

Gambar 4.46 Implementasi menu informasi WL

c. Implementasi Menu Informasi (*Singer*)

Menu informasi *singer* digunakan oleh pengunjung untuk dapat melihat data atau informasi mengenai *singer*. Implementasi menu informasi *singer* yang telah dirancang sebelumnya adalah seperti pada Gambar 4.47.

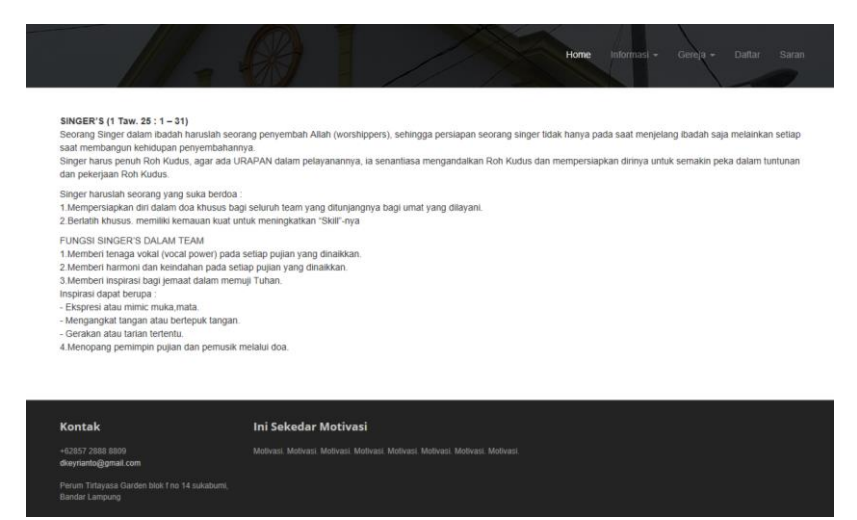

Gambar 4.47 Implementasi Menu Informasi *Singer*

d. Implementasi Menu Informasi (Pemusik)

Menu informasi pemusik digunakan oleh pengunjung untuk dapat melihat data atau informasi mengenai pemusik. Implementasi menu informasi pemusik yang telah dirancang sebelumnya adalah seperti pada Gambar 4.48.

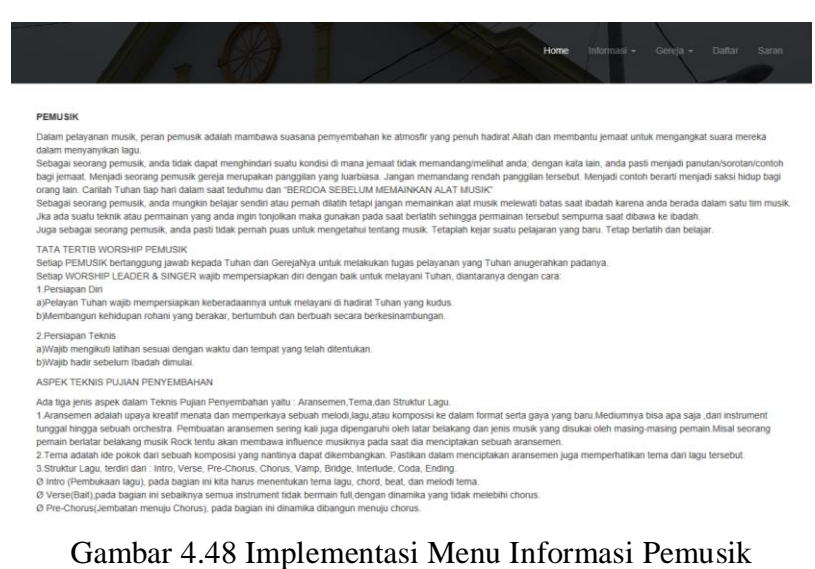

#### e. Implementasi Menu Gereja Bethany Lampung

Menu Gereja Bethany Lampung digunakan oleh pengunjung untuk dapat melihat data atau informasi mengenai Gereja Bethany Lampung. Implementasi menu Gereja Bethany Lampung yang telah dirancang sebelumnya adalah seprti pada Gambar 4.49.

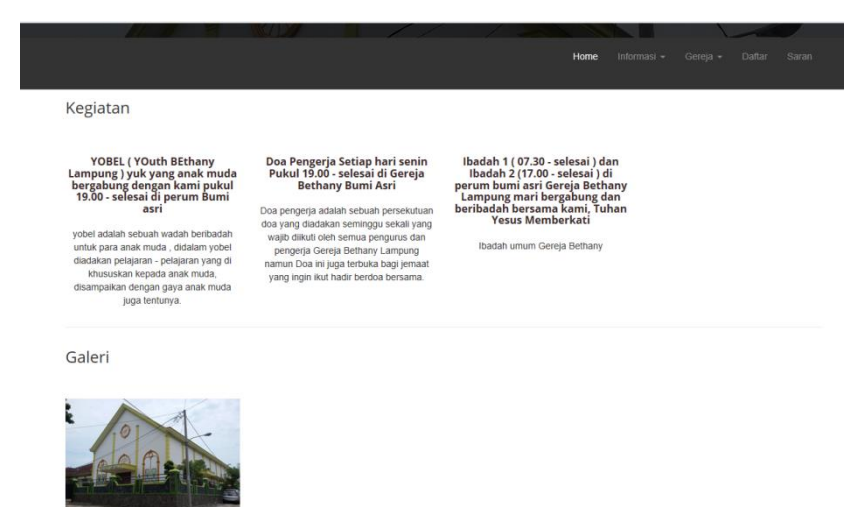

Gambar 4.49 Implementasi Menu Gereja Bethany Lampung

f. Implementasi Menu Gereja Kristen Tritunggal

Menu Gereja Kristen Tritunggal digunakan oleh pengunjung untuk dapat melihat data atau informasi mengenai Gereja Kristen Tritunggal. Implementasi menu Gereja Kristen Tritunggal yang telah dirancang sebelumnya adalah seprti pada Gambar 4.50.

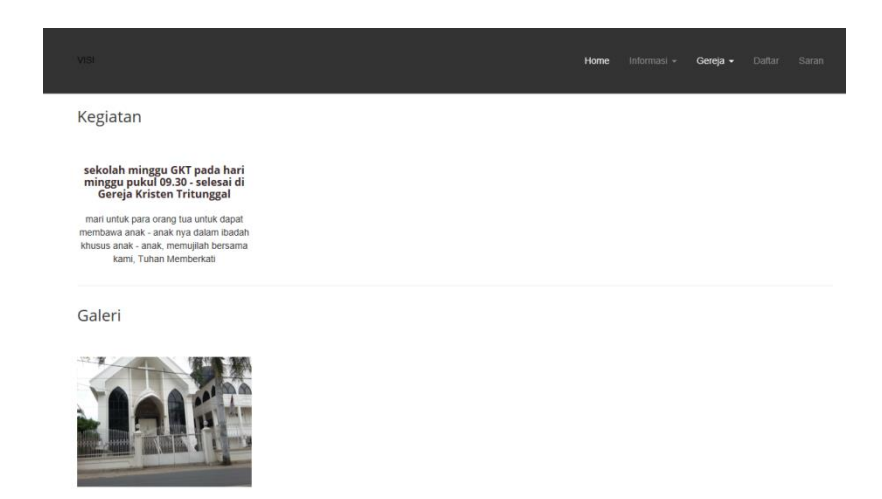

Gambar 4.50 Implementasi Menu Gereja Kristen Tritunggal

g. Implementasi Menu Gereja GBI Malahayati

Menu Gereja GBI Malahayati digunakan oleh pengunjung untuk dapat melihat data atau informasi mengenai Gereja GBI Malahayati. Implementasi menu Gereja GBI Malahayati yang telah dirancang sebelumnya adalah seprti pada Gambar 4.51.

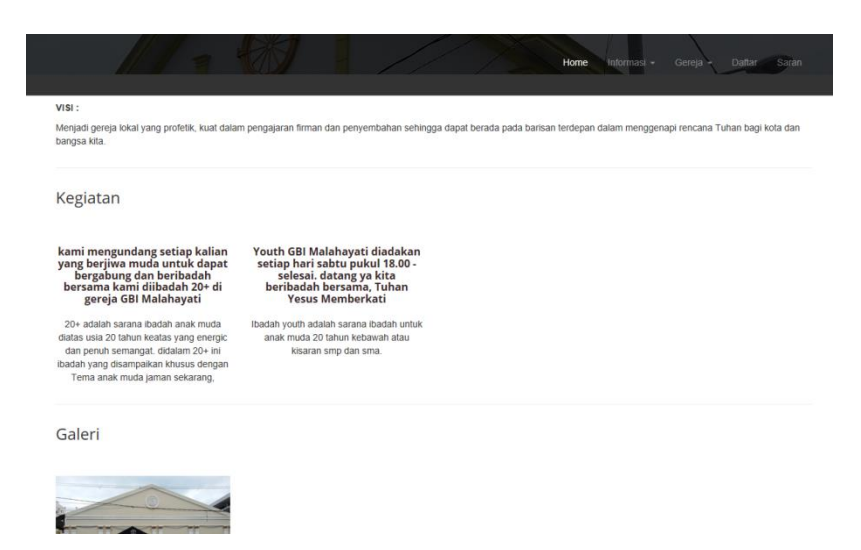

Gambar 4.51 Implementasi Menu Gereja GBI Malahayati

h. Implementasi Menu Gereja Immanuel

Menu Gereja Immanuel digunakan oleh pengunjung untuk dapat melihat data atau informasi mengenai Gereja Immanuel. Implementasi menu Gereja Immanuel yang telah dirancang sebelumnya adalah seprti pada Gambar 4.52.

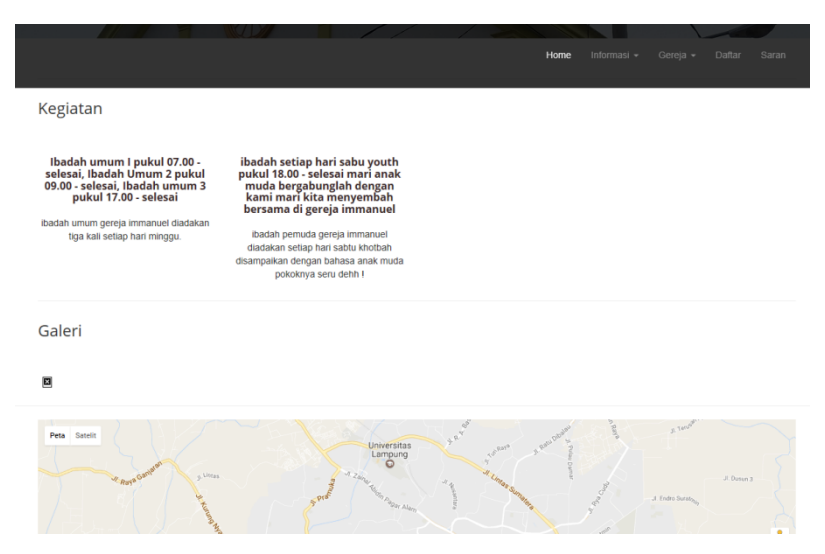

Gambar 4.52 Implementasi Menu Gereja Immanuel

i. Implementasi Menu Pendaftar

Menu pendaftar digunakan oleh pengunjung yang akan ikut serta atau mendaftarkan diri dalam kegiatan yang akan dilaksanakan gereja. Implementasi menu pendaftar yang telah dirancang sebelumnya adalah seperti pada Gambar 4.53.

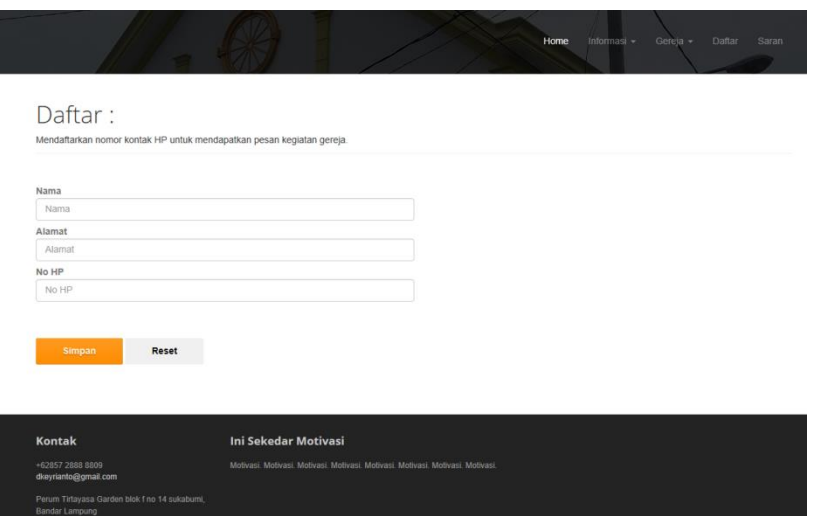

Gambar 4.53 Implementasi Menu Pendaftar Pengunjung

j. Implentasi Menu Saran

Menu saran digunakan oleh pengunjung jika akan menyarankan sebuah ide atau gagasan terkait dengan kegiatan atau tampilan website gereja yang dibuat. Implementasi menu saran yang telah dirancang sebelumnya adalah seperti pada Gambar 4.54.

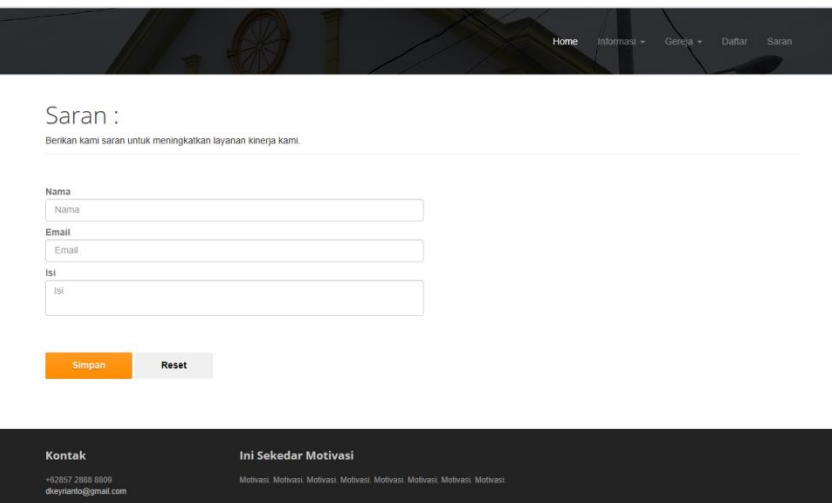

Gambar 4.54 Implementasi Menu Saran Pengunjung